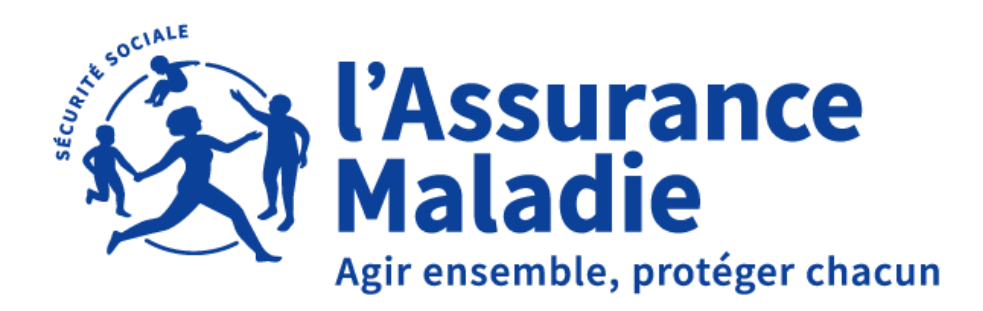

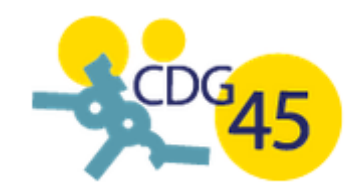

## **WEBINAIRE COLLECTIVITES LOCALES 13.06.2024**

### **CPAM DU LOIRET - CDG 45**

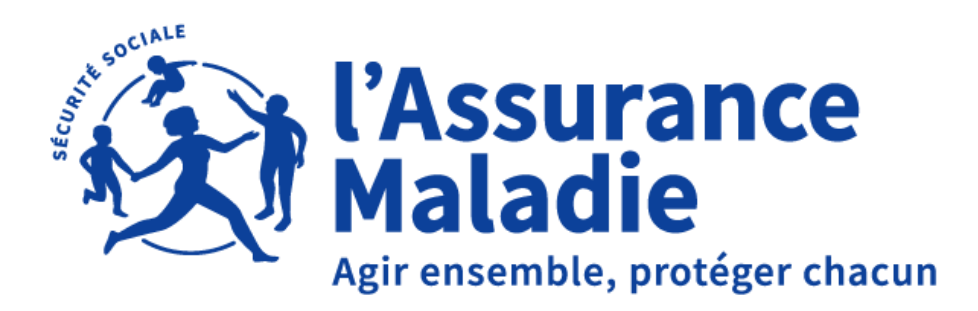

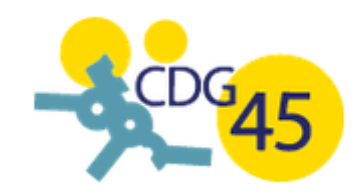

### **VOTRE CONFÉRENCE DÉBUTERA A 10H**

- **Installez-vous confortablement**
- **Vos caméras et micros sont automatiquement coupés**
- **Pour une qualité optimale, pensez à fermer les applications ouvertes**

#### **VOS INTERVENANTS**

#### **Claire DEFAY**

Chargée de la Relation avec les Entreprises Caisse d'Assurance du Loiret

#### **Laurent GOUGEON**

Pôle expertise juridique et statutaire CDG 45

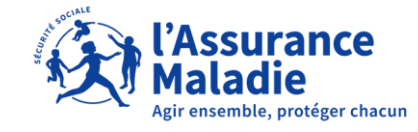

3

### **SOMMAIRE**

**01 AFFILIATION ET ORGANISME DE RATTACHEMENT 02 LA DSN 03 INFORMATIONS REGLEMENTAIRES ET CONSEILS PRATIQUES 04 POUR ALLER PLUS LOIN**

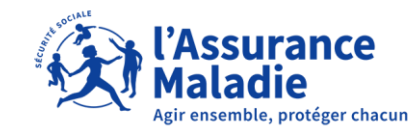

 $\Delta$ 

# **AFFILIATION ET ORGANISME DE RATTACHEMENT 1.**

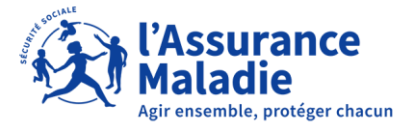

#### **LES DIFFERENTS REGIMES**

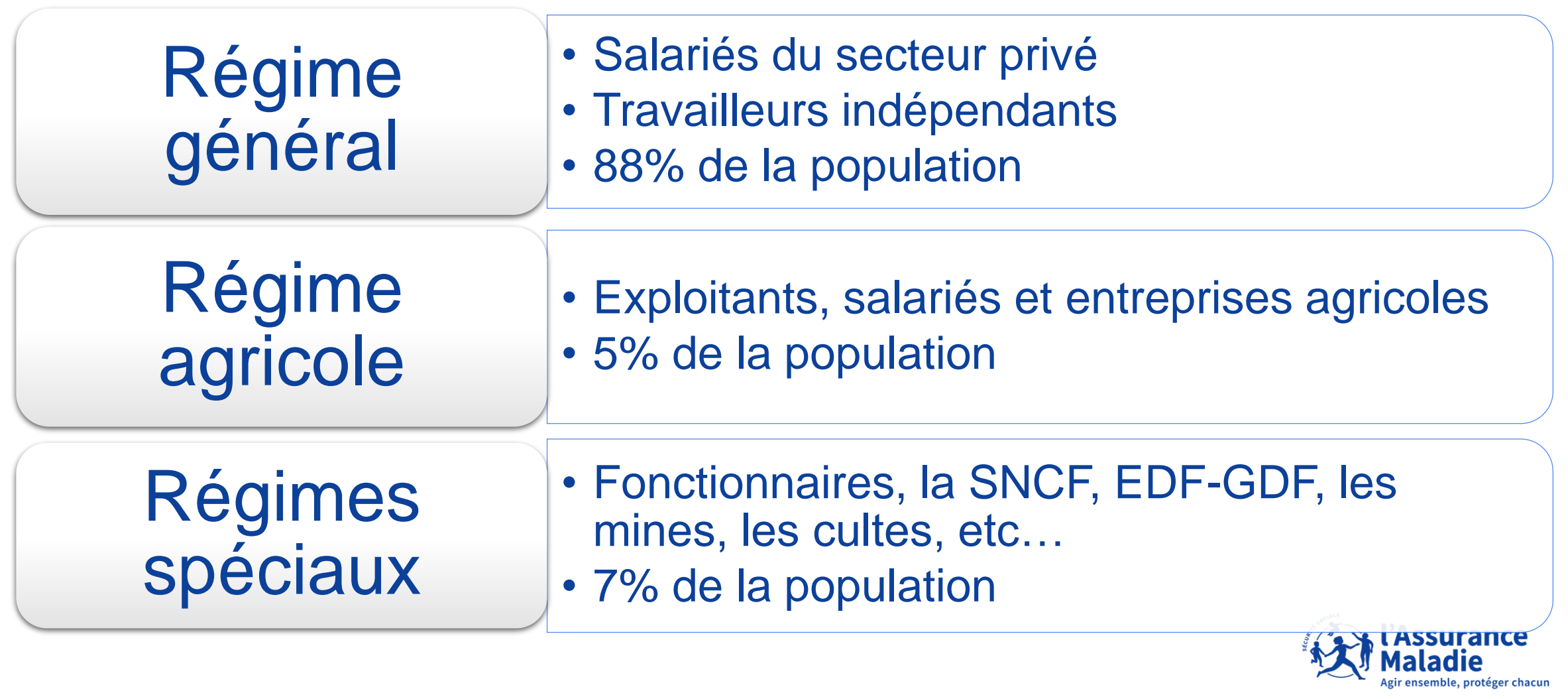

#### **LES REGIMES SPECIAUX**

Les différents régimes spéciaux ont un fonctionnement plus ou moins complexe et spécifique à chacun.

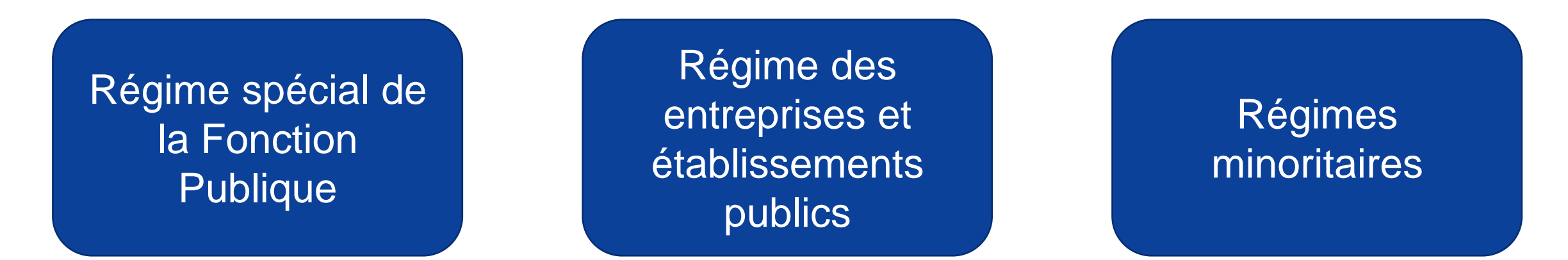

La gestion des différents risques est généralement répartie entre l'entreprise ou l'institution ellemême, des caisses spécifiques et des organismes du régime général.

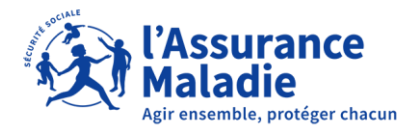

#### **DETERMINER LE RÉGIME DE RATTACHEMENT**

Les fonctionnaires territoriaux sont rattachés en fonction de leur temps de travail. Ceux qui travaillent à temps non complet (soit un temps de travail inférieur à 28 heures de travail hebdomadaire) ne relèvent pas du régime spécial des collectivités territoriales mais du régime général des travailleurs salariés.

A contrario, les agents titulaires des collectivités territoriales, effectuant au moins 28 heures de travail par semaine, relèvent du régime des titulaires de la fonction publique territoriale.

Ce seuil de 28 heures de travail hebdomadaire, anciennement fixé par délibération du conseil d'administration la Caisse Nationale de Retraite des Agents des Collectivités Locales (CNRACL), est désormais fixé par le décret n°2022-244 du 25/02/2022.

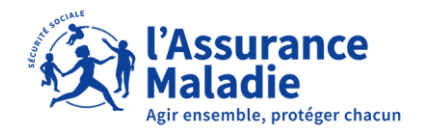

#### **DETERMINER LE RÉGIME DE RATTACHEMENT**

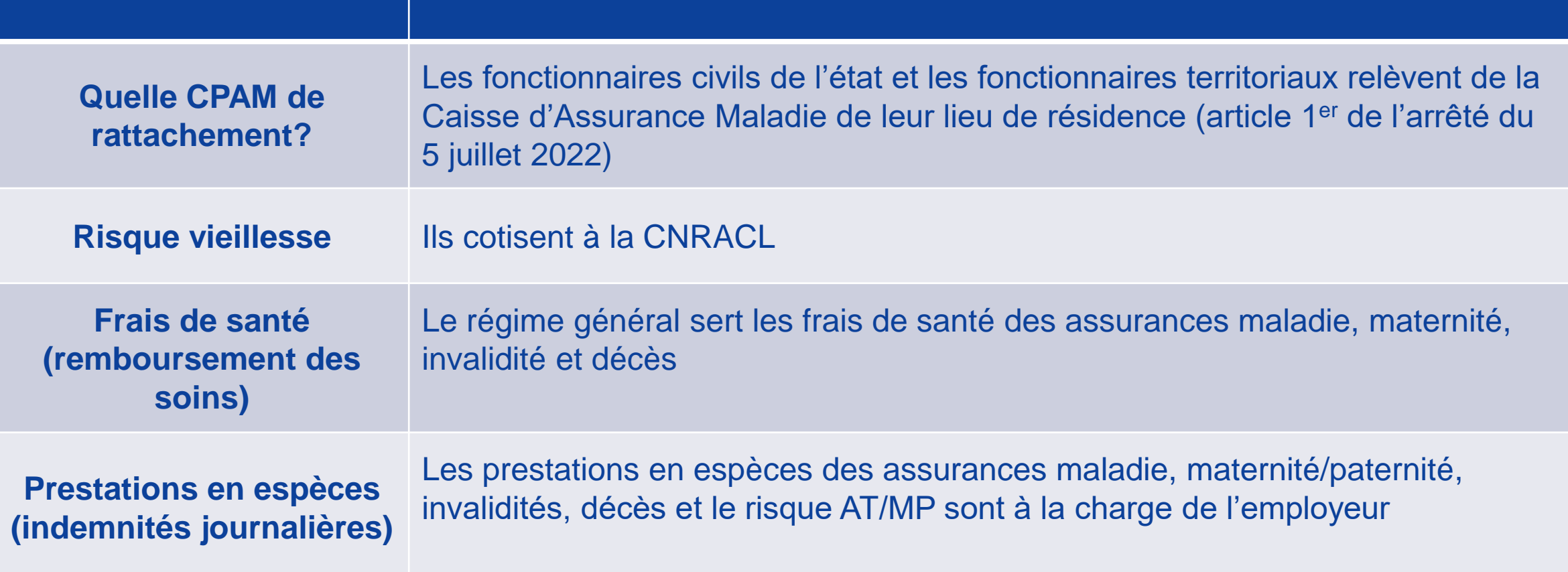

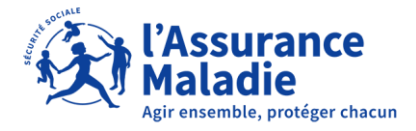

#### **DETERMINER LE RÉGIME DE RATTACHEMENT**

Il est à noter que le risque AT/MP est couvert par le régime général lorsque, dans le cadre d'une rechute, l'AT/MP avait, auparavant, fait l'objet d'une reconnaissance et d'une indemnisation par le régime général.

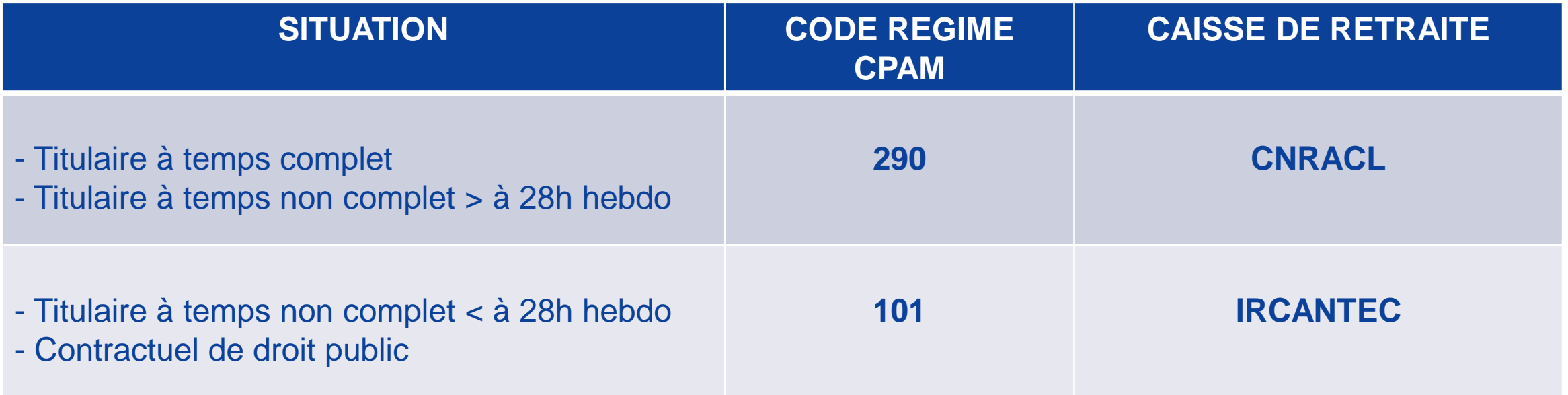

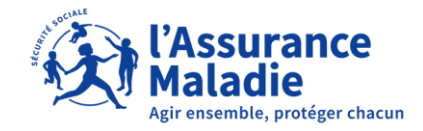

#### **OBLIGATIONS DE L'AGENT IRCANTEC**

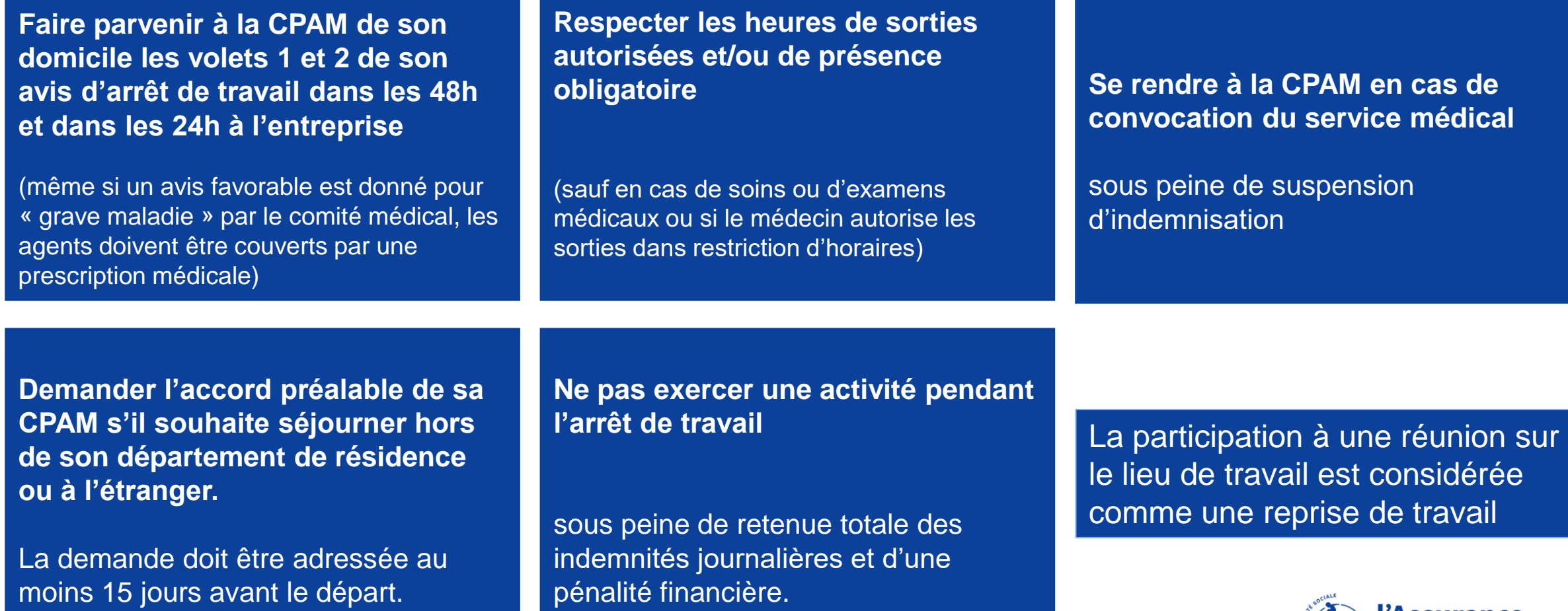

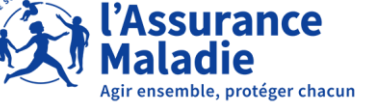

# **LA DSN 2.**

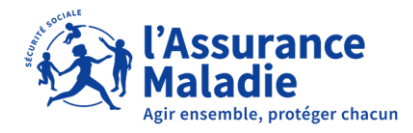

#### **LA DSN : + SIMPLE, + FACILE, + RAPIDE**

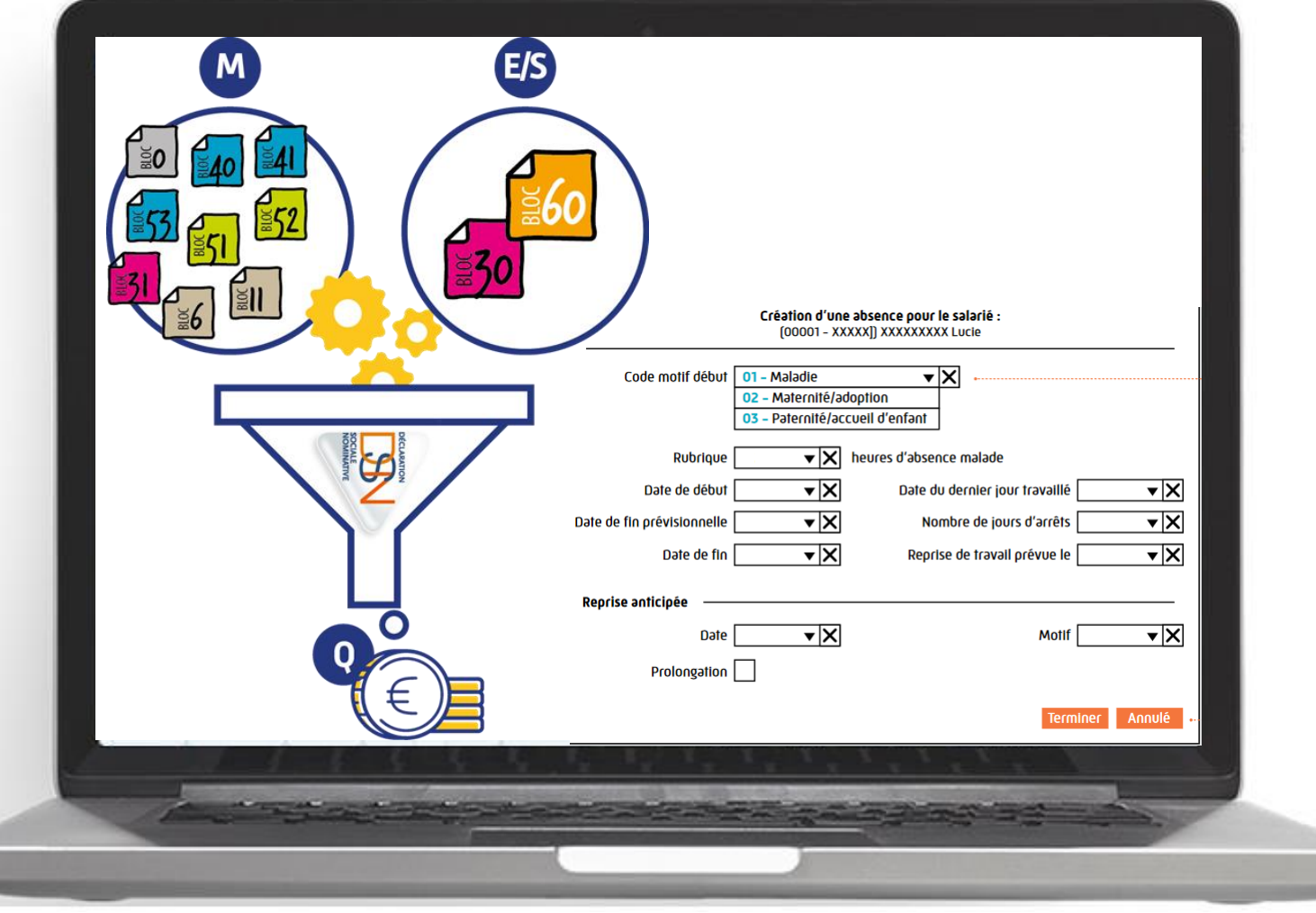

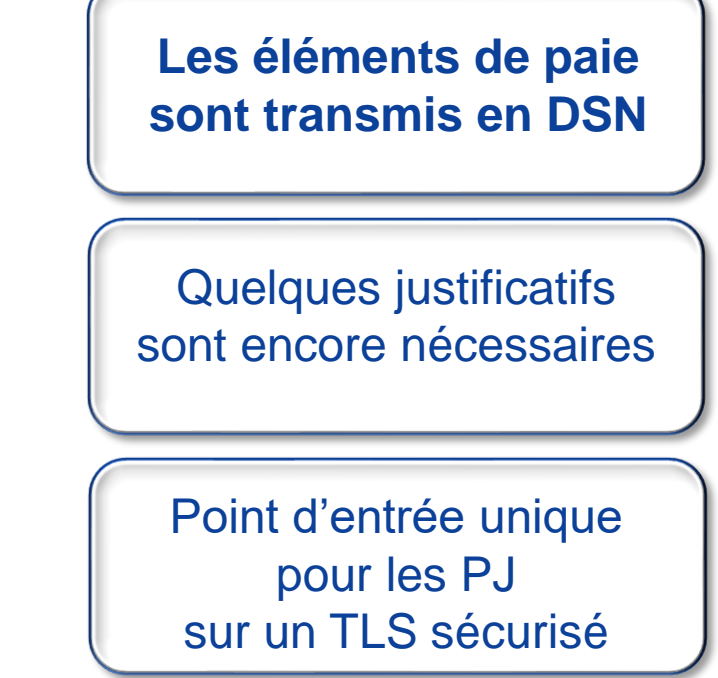

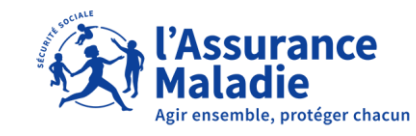

13

#### **COMMENT FONCTIONNE LA DSN?**

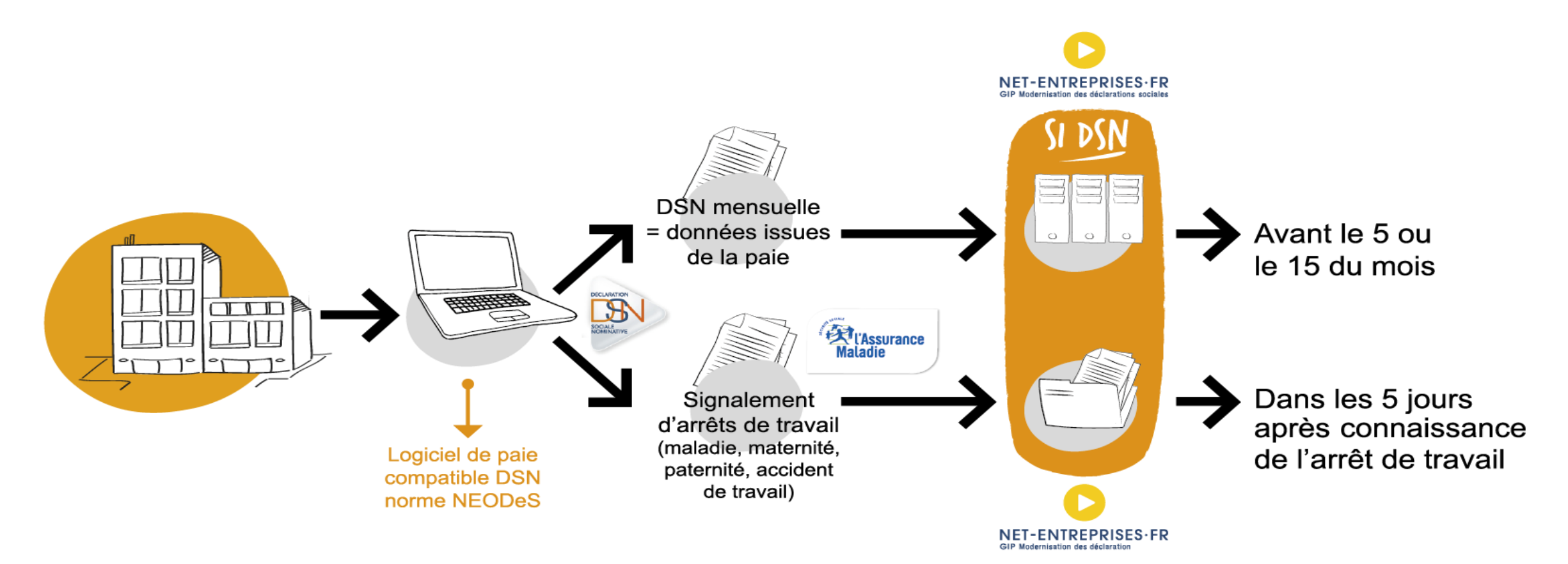

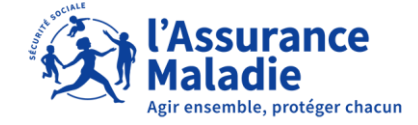

#### **LA DSN MENSUELLE**

La Déclaration Sociale Nominative (DSN), c'est :

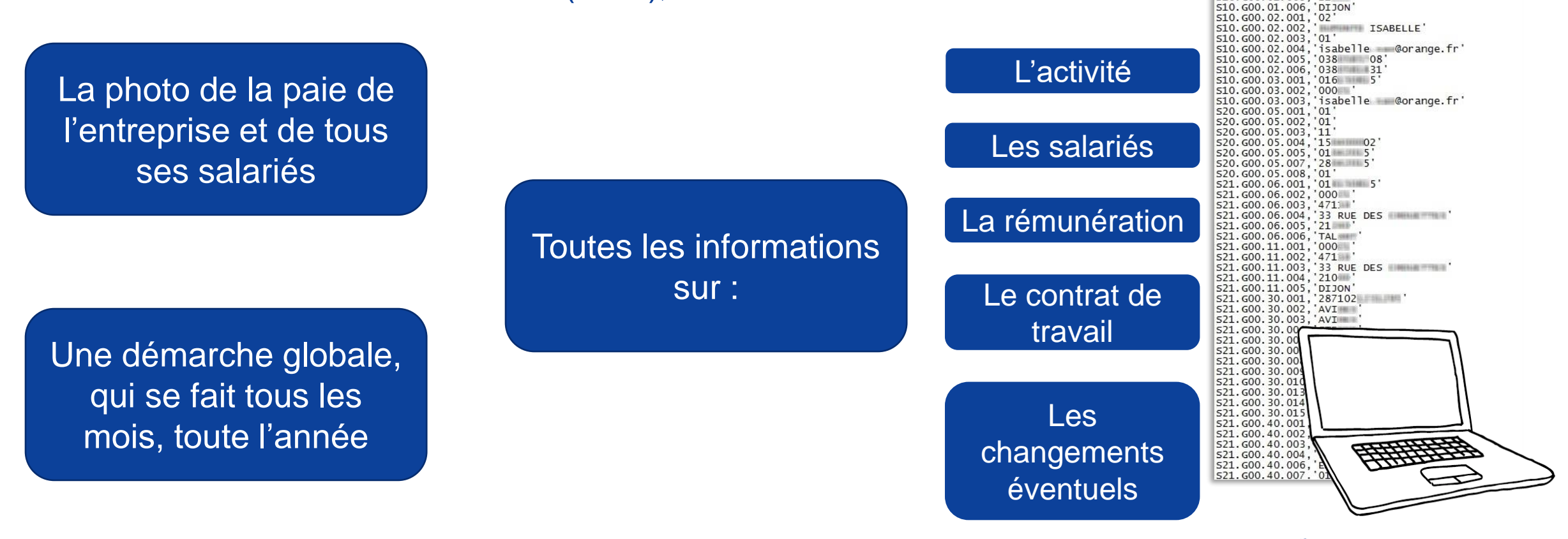

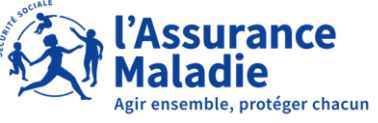

510.600.01.003, BOULOT SAS'<br>510.600.01.004, 33 RUE DES

S10.600.01.005.'21

#### **LE SIGNALEMENT D' ÉVÈNEMENT**

#### C'est la situation d'un salarié :

- Arrêt maladie
- Congé maternité/accueil de l'enfant
- Congé paternité/accueil de l'enfant
- Arrêt suite à un accident de travail, de trajet ou une maladie professionnel
- Congé de deuil

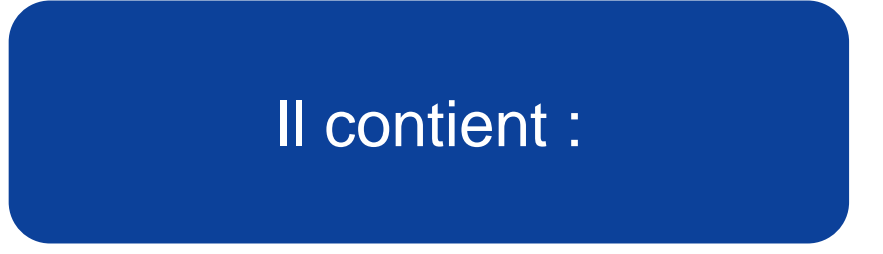

- Le motif de l'arrêt (maladie, maternité, etc…)
- La date de dernier jour de travail
- Les dates de subrogation
- La date de reprise par anticipation

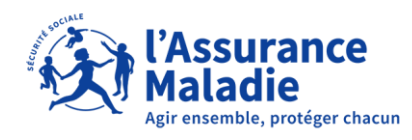

#### **RAPPEL CONTEXTUEL : L'INCIDENCE DE LA SUBROGATION**

#### **Vous ne subrogez pas** :

Vous réalisez un signalement dans les **5 jours** qui suivent la connaissance de l'arrêt.

**Vous subrogez**, 2 possibilités d'envoi des signalements :

Vous transmettez les signalements d'arrêt de travail au fur et à mesure. Vous attendez l'envoi de la DSN mensuelle pour l'envoi des signalements arrêt de travail.

*Ne pas réaliser de signalement en cas de prolongation.*

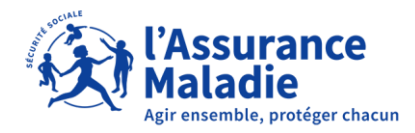

#### **LES PRÉ REQUIS**

L'historique détermine le point de départ de vos signalements.

Cela signifie qu'il faut avoir transmis :

- 3 DSN mensuelles pour réaliser un signalement maladie, maternité et paternité
- 12 DSN mensuelles (dans la limite de la date d'embauche) pour réaliser un signalement accident de travail et maladie professionnelle

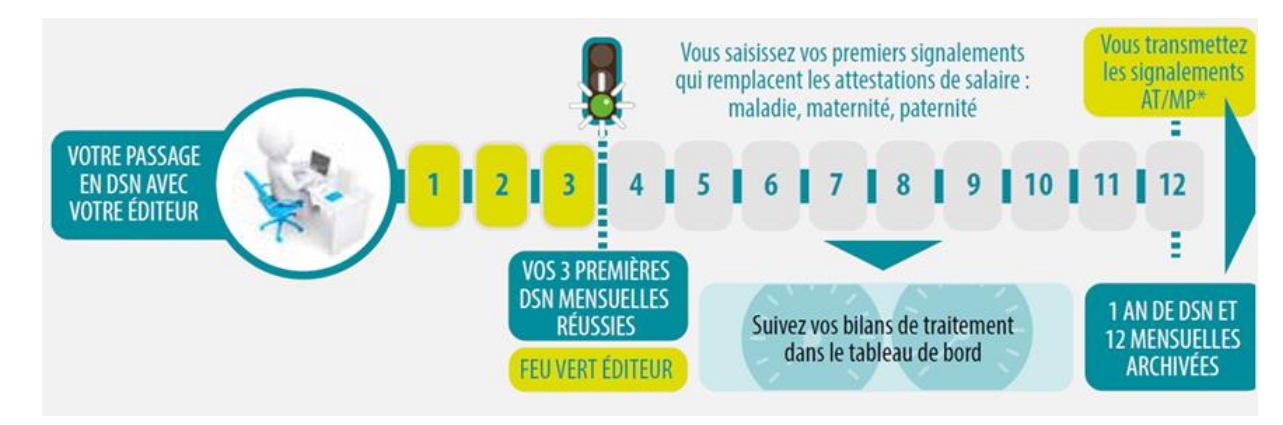

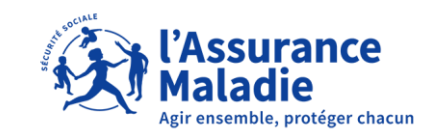

#### **COMMENT FONCTIONNE LE SIGNALEMENT D' ÉVÈNEMENT**

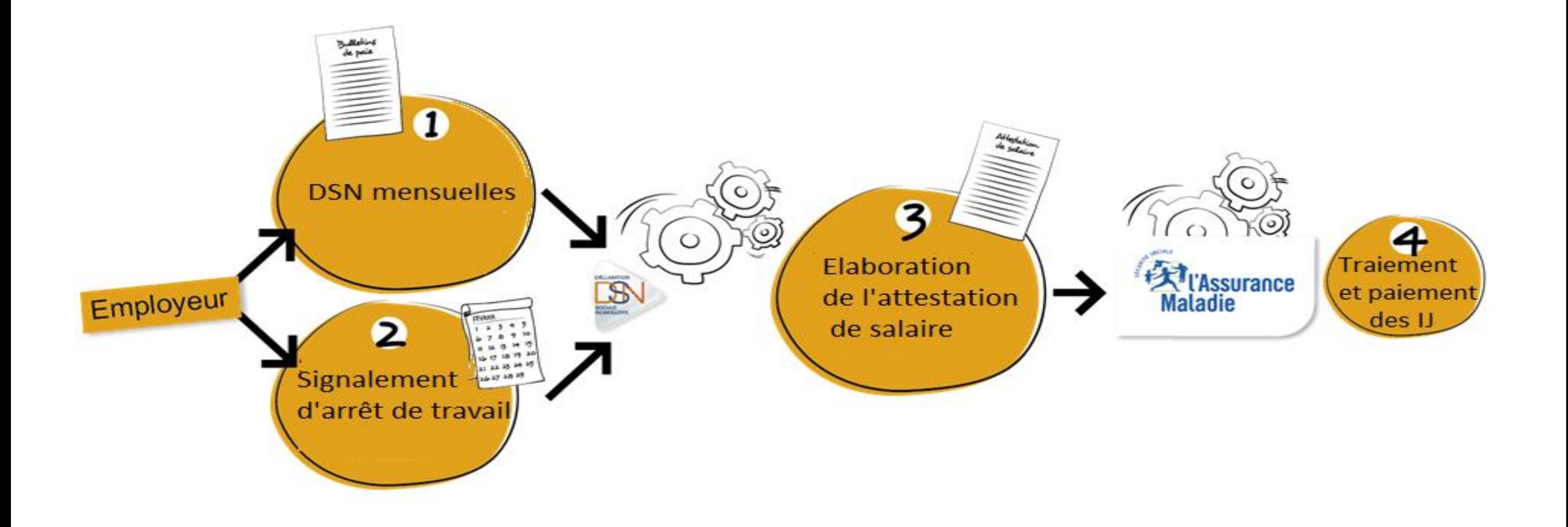

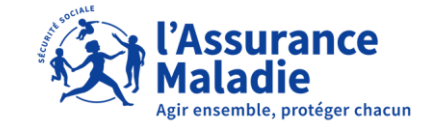

#### **EN CAS DE PROLONGATION D' ARRÊT**

Reportez l'information dans votre logiciel de paie :

- elle s'enrichira dans la DSN mensuelle suivante
- ne pas émettre de nouveau signalement d'événement
- en cas d'arrêt de plus de 6 mois, l'attestation sera générée automatiquement

Un nouveau signalement doit être réalisé :

- à chaque changement de risque (maladie, maternité...)
- et pour chaque période en cas de fractionnement (congé paternité).

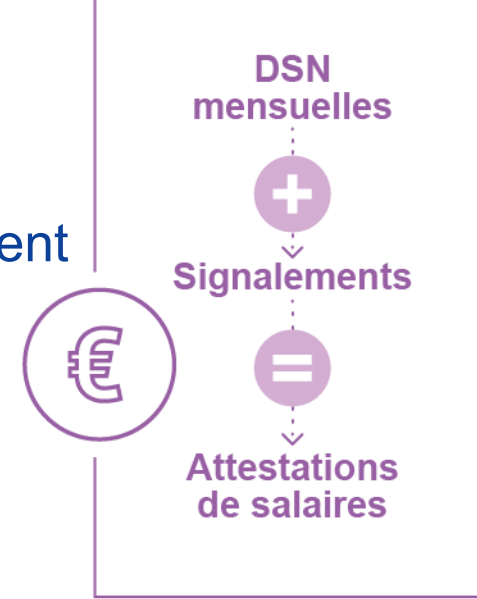

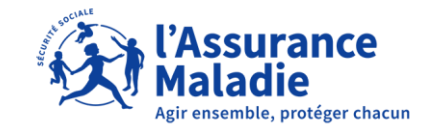

#### **EN CAS DE REPRISE DE TRAVAIL**

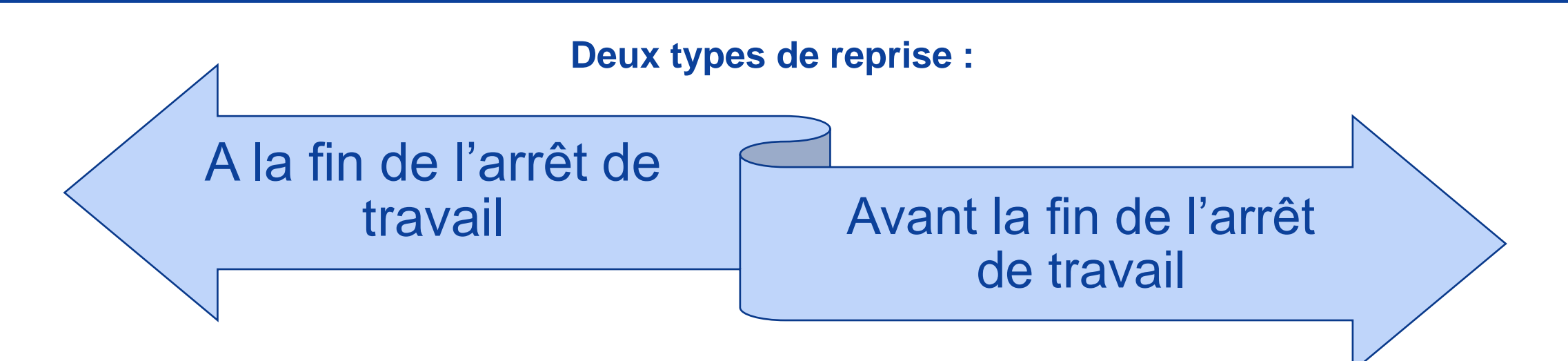

• Alimentez la date de reprise réelle dans votre logiciel de paie pour clôturer la période d'arrêt. **Cette information ne doit pas faire l'objet d'un signalement** mais alimente votre DSN mensuelle le mois suivant.

• **Effectuez un signalement de reprise anticipée** dès que vous avez connaissance de la reprise de travail de votre salarié afin de stopper le versement des indemnités journalières.

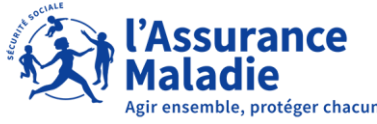

### **LA QUALITÉ DES DONNÉES**

Traitez régulièrement le Bilan d'Identification des Salariés (le BIS) :

- Accédez au BIS depuis votre DSN mensuelle
- Consultez vos comptes rendus avec notifications et corrigez les données relatives aux salariés concernés dans votre logiciel de paie

Résultats :

- Meilleure reconstitution des attestations de salaires
- Sécurisation de votre processus DSN
- Amélioration de vos données

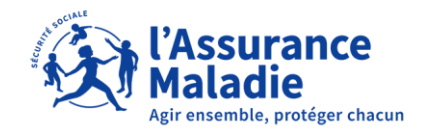

#### **EN DSN, LE SUIVI EST INDISPENSABLE**

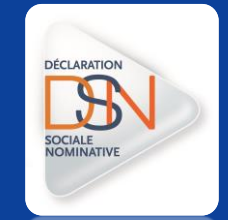

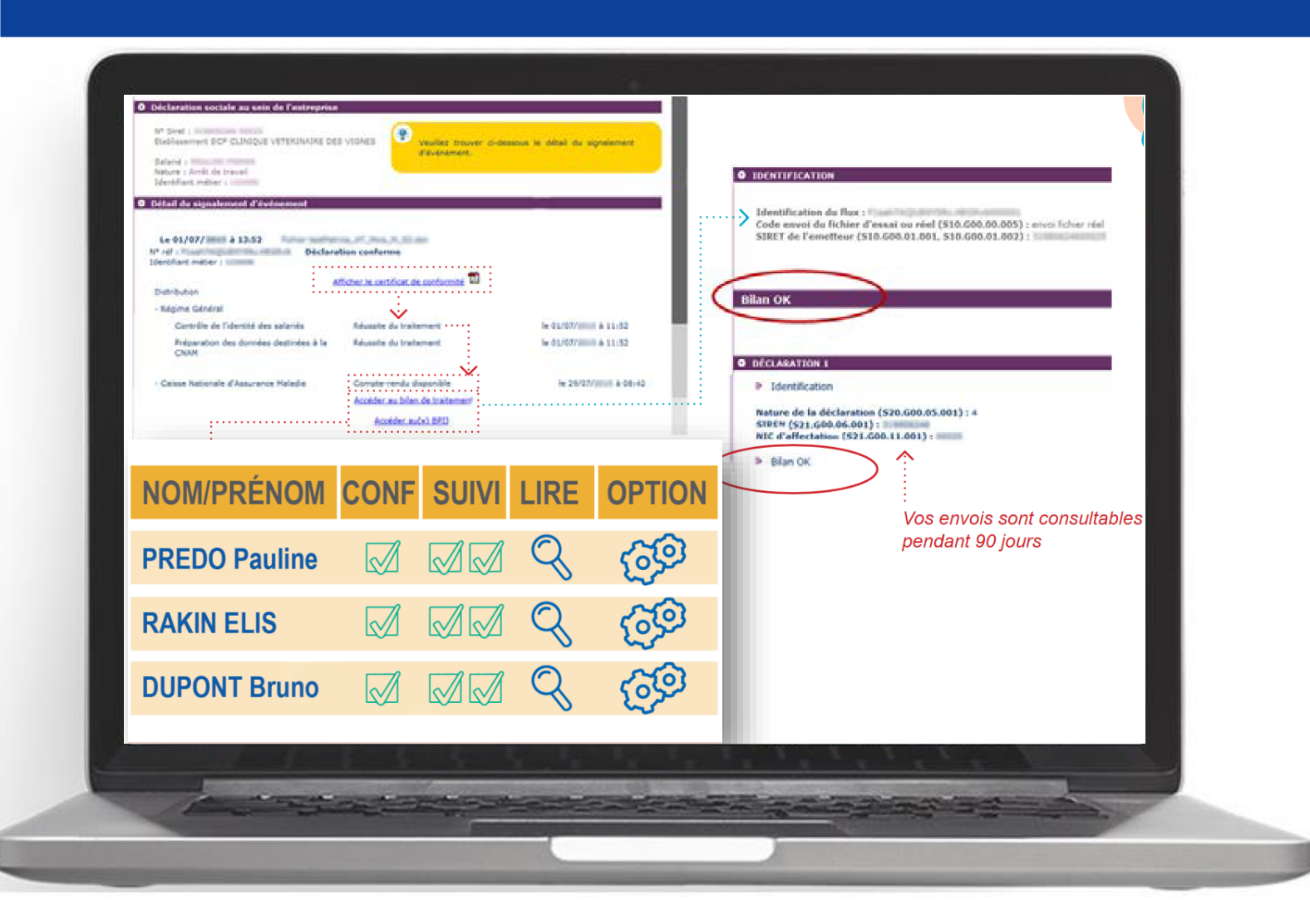

Suivi : du tableau de bord au CRM

[Reflet de la qualité des](https://www.net-entreprises.fr/media/2022/10/depliant-qualite-dsn.pdf)  [données transmises](https://www.net-entreprises.fr/media/2022/10/depliant-qualite-dsn.pdf)

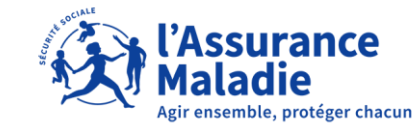

#### **LE SUIVI DES SIGNALEMENTS**

#### NET-ENTREPRISES-FR La solution globale pour vos déclarations sociale Tableau de bord Aide Base de connaissance

**DSN** 

isabelle.ranque@gip-mds.fr

Nº Siret: 33332494500018

169 FG DE CASSEL 59380 QUAEDYPRE

**TROUCHAUD PASCAL MARCEL** 

**TABLEAU DE BORD** 

O Vous êtes inscrit

**TEST DSN** Tél: 0123456789

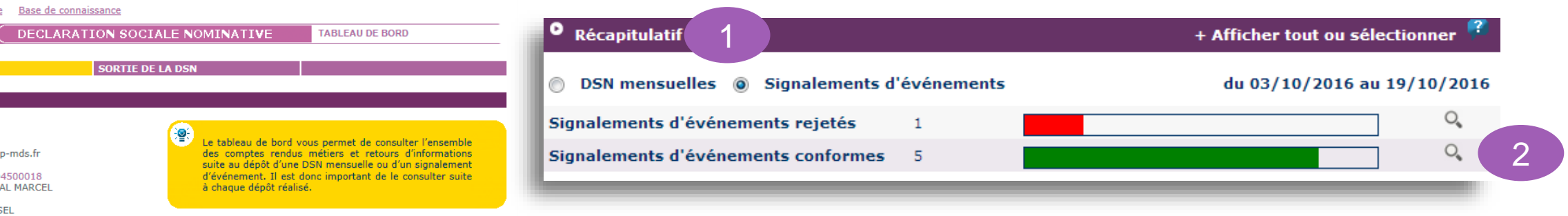

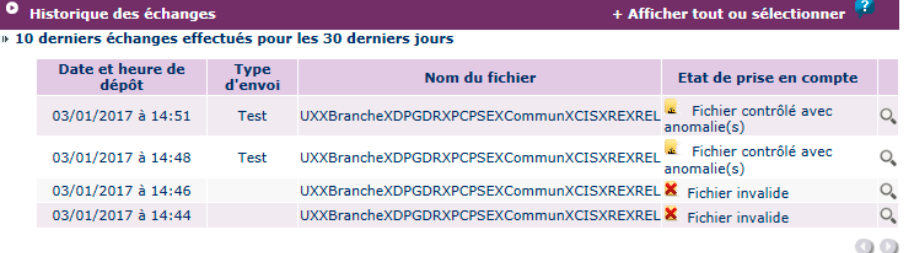

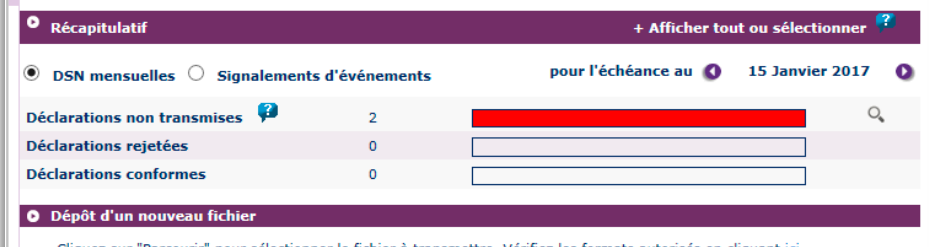

Cliquez sur "Parcourir" pour sélectionner le fichier à transmettre. Vérifiez les formats autorisés en cliquant ici. Parcourir...

Les informations relatives au suivi de vos transmissions (bilans, comptes rendus, certificats...) seront transmises à l'adresse mail suivante : isabelle.ranque@qip-mds.fr. Pour modifier temporairement cette adresse, c'est-à-dire pour un dépôt précis, renseignez la zone ci-dessous prévue à cet effet. Pour modifier l'adresse mail suite à un changement, vous devez modifier les informations relatives à votre inscription.

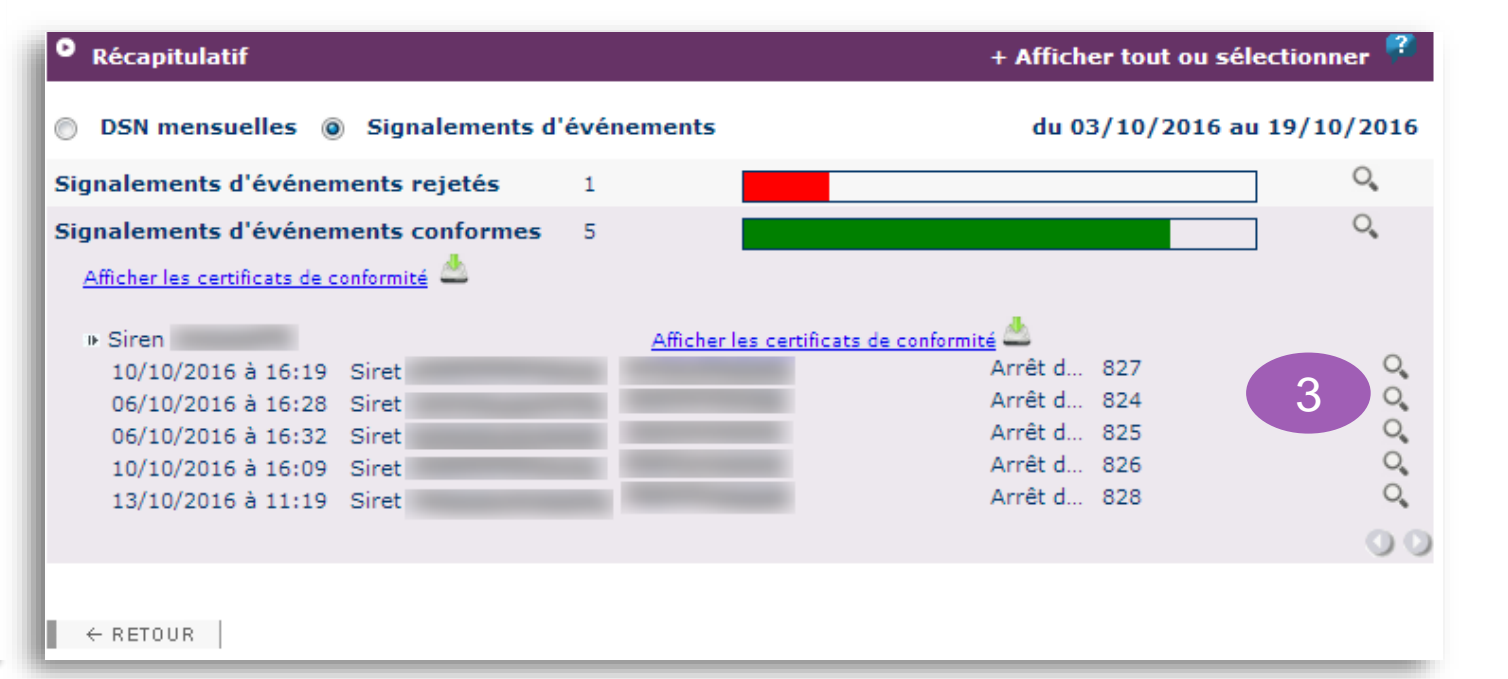

#### **LE BILAN DE TRAITEMENT**

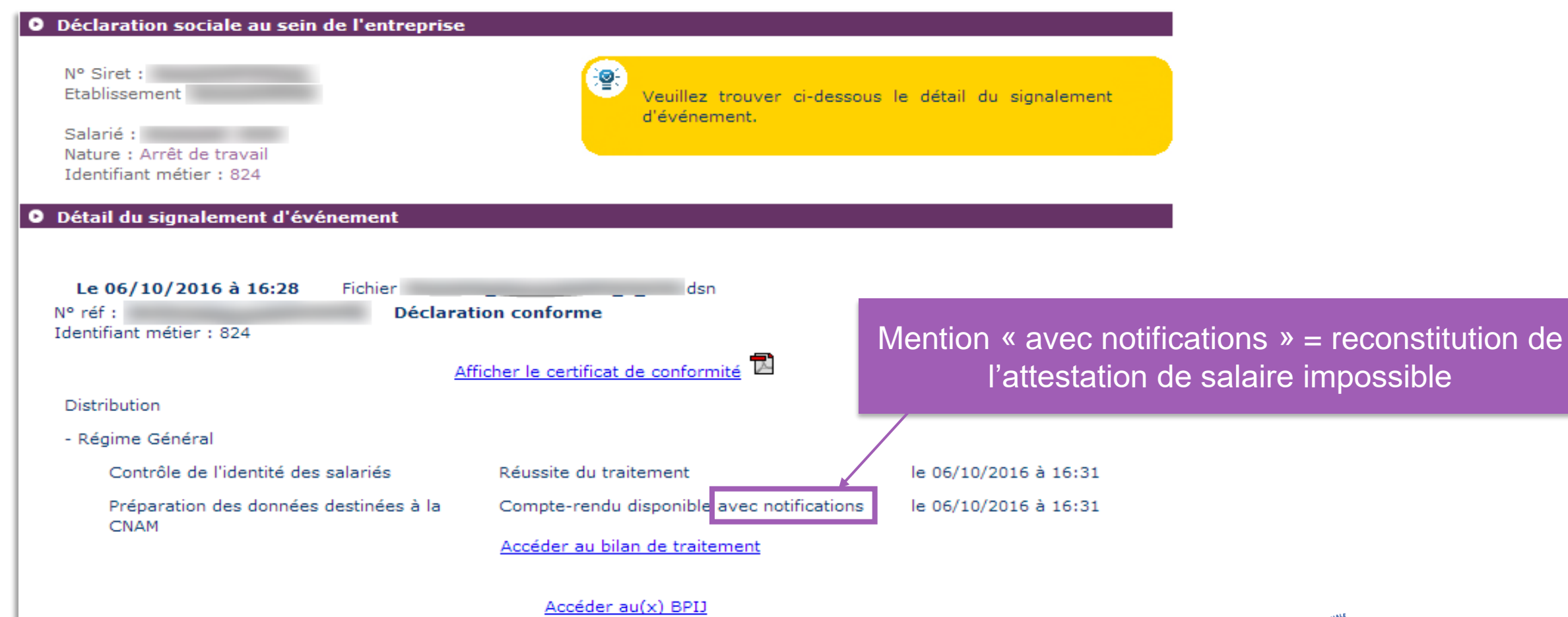

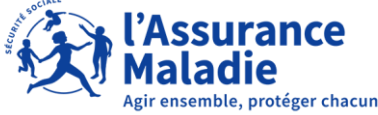

#### **BILAN OK**

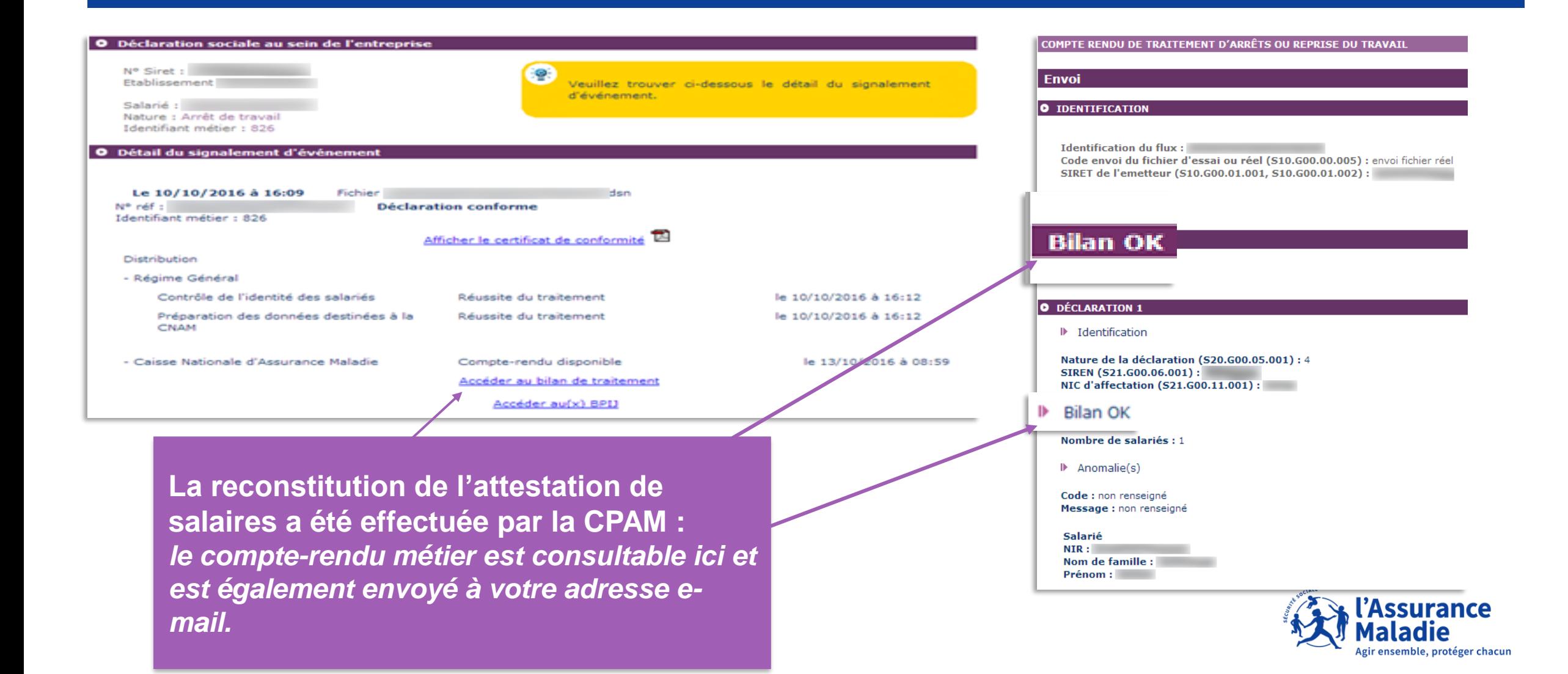

#### **BILAN KO**

#### **COMPTE-RENDU DE TRAITEMENT**

Les données déclarées pour ce salarié n'ont pas permis la constitution de la déclaration d'ari invitons à utiliser l'ancienne procédure.

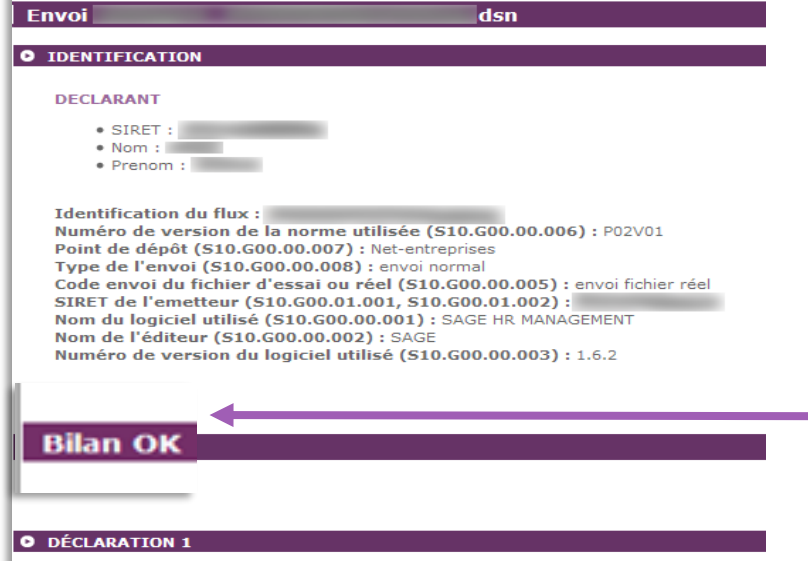

#### ID Identification

Nature de la déclaration (S20.G00.05.001) : 04 Type de la déclaration (S20.G00.05.002) : 01 Numéro de fraction de la déclaration (S20.G00.05.003) : 11 Numéro d'ordre de la déclaration (S20.G00.05.004) : 191 Identifiant métier (S20.G00.05.009) : 824 SIREN (S21.G00.06.001) : NIC Siège (S21.G00.06.002) : NIC d'affectation (S21.G00.11.001) :

#### D Bilan KO

**D** Anomalie(s)

Code: Flux Dsn Catégorie : bloquant Message : Erreur lors de la DSIJ, aucun historique disponible. Nombre: 1

**Un bilan peut être « OK » mais à la lecture en détail du compte rendu, le bilan est « KO » s'il s'agit d'une anomalie bloquante** 

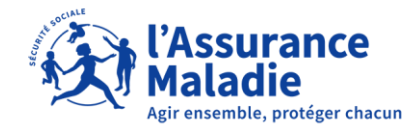

#### **EN CONCLUSION**

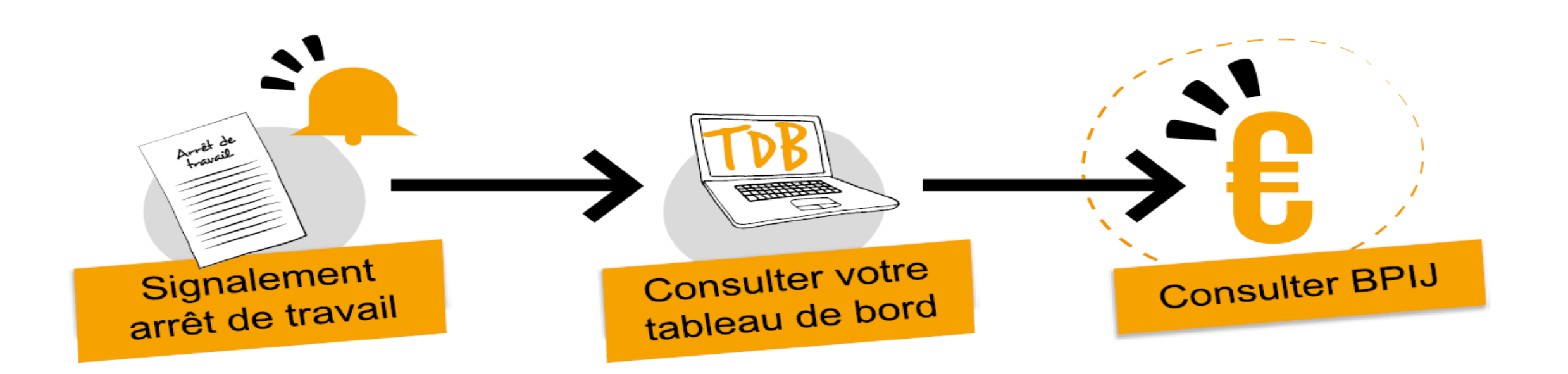

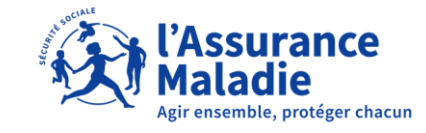

#### **BORDEREAU DE PAIEMENT DES INDEMNITÉS JOURNALIÈRES (BPIJ)**

Le BPIJ est un service complémentaire de la DSN (pour les employeurs qui transmettent les signalements d'événements arrêt de travail) permettant de consulter facilement et rapidement le détail des règlements effectués sur le compte de l'employeur concernant les indemnités journalières subrogées des salariés.

Pour rappel, en cas de maintien de salaire d'un salarié pendant un arrêt de travail, la subrogation vous permet de percevoir directement en lieu et place de votre salarié les indemnités journalières qui lui sont dues par sa caisse d'Assurance Maladie.

Ce service est complémentaire à l'attestation de salaire en ligne : vous devez donc y être inscrit au service « Attestation de salaire » sur Net-Entreprises pour pouvoir consulter les bordereaux de paiement.

https://www.net-entreprises.fr/declaration/bpij/

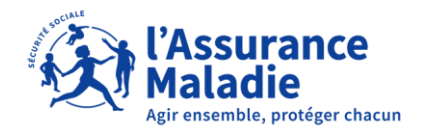

#### **LE COMPTE ENTREPRISE**

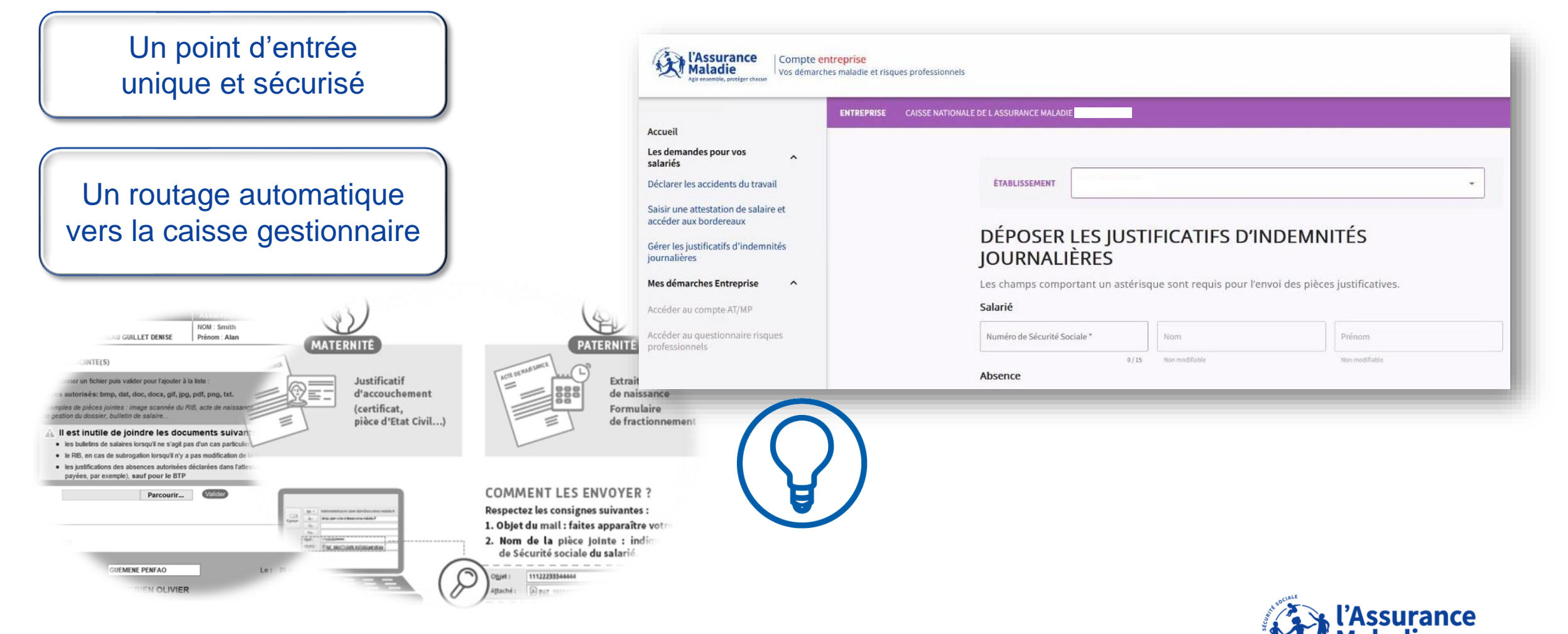

Agir ensemble, protéger chacun

#### **AJOUTER LE COMPTE ENTREPRISE**

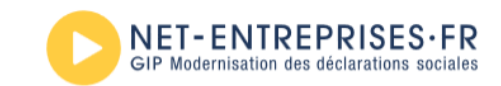

#### PORTAIL OFFICIEL DES DÉCLARATIONS SOCIALES

 $\triangleright$  Yos déclarations

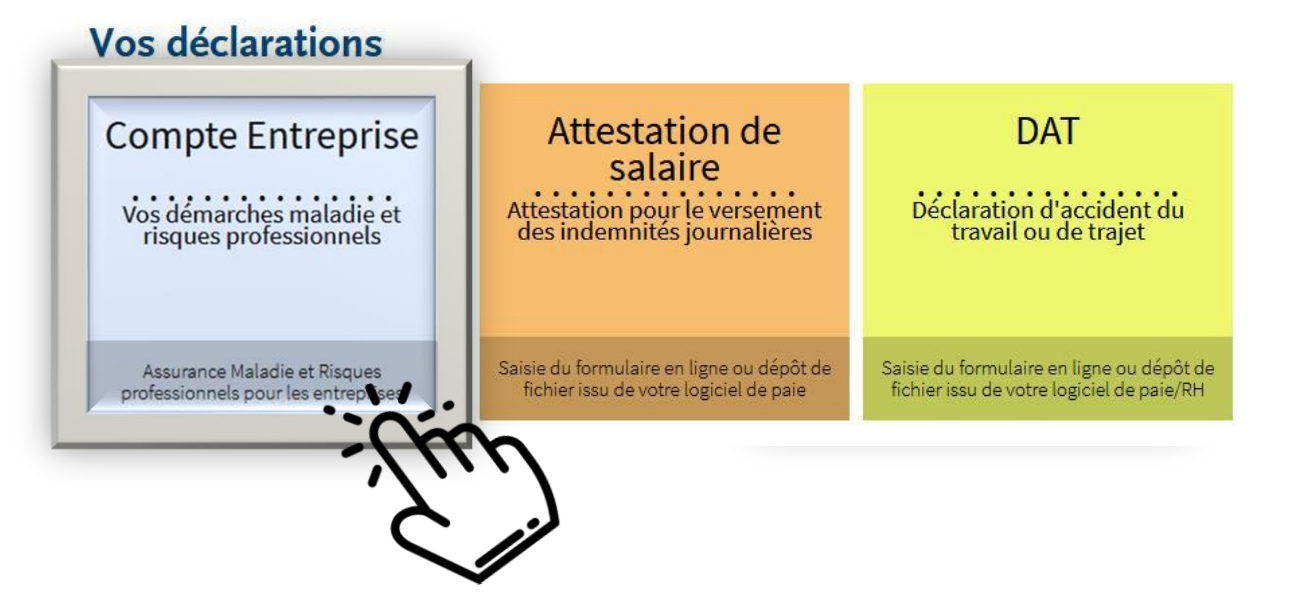

#### **Ajout en 2 temps par l'administrateur**

- ✓ Ajouter une déclaration : « Compte Entreprise »
- ✓ Gérer les habilitations à ce nouveau service

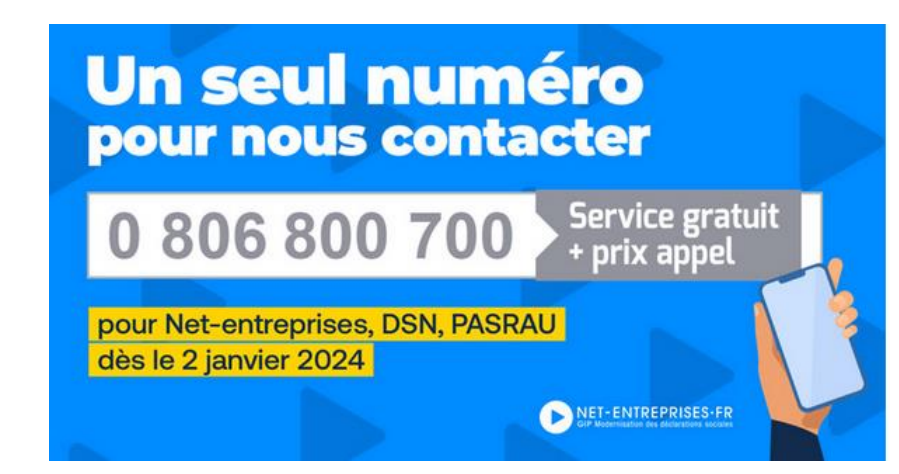

# **INFORMATIONS REGLEMENTAIRES ET CONSEILS PRATIQUES 3.**

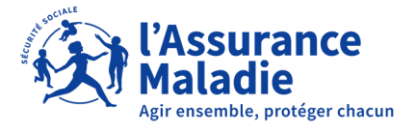

# **L'OUVERTURE DE DROITS AUX INDEMNITÉS JOURNALIÈRES**

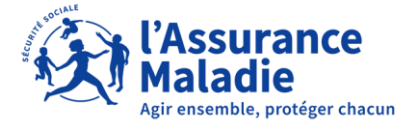

#### **L'OUVERTURE DE DROITS (RISQUE MALADIE)**

### **ARRET DE TRAVAIL - 6 MOIS**

- Avoir travaillé au moins 150 heures au cours des 3 mois ou 90 jours précédant la date de l'arrêt de travail
- **Ou** avoir cotisé au moins 1015 fois le SMIC horaire brut au cours des 6 mois précédant l'arrêt de travail

### **ARRET DE TRAVAIL + 6 MOIS**

- **Etre affilié à l'Assurance Maladie depuis 12 mois à la date de l'arrêt de travail**
- Avoir travaillé au moins 600 heures au cours des 12 mois ou 365 jours précédant l'arrêt de travail
- **Ou** avoir cotisé sur un salaire au moins égal à 2030 fois le montant du SMIC horaire au cours des 12 mois précédant l'arrêt

#### **LE CALCUL DE L'IJ (RISQUE MALADIE)**

L'indemnité journalière versée est égale à 50 % du salaire journalier de base.

Le salaire journalier de base est calculé à partir de la moyenne des salaires bruts des 3 mois qui précédent l'arrêt de travail. Les salaires bruts pris en compte sont limités à 1,8 fois le SMIC (3180,46 € brut au 01.01.24)

Les 3 premiers jours d'un arrêt de travail constituent le délai de carence pendant lequel l'indemnité journalière n'est pas versée. Le délai de carence est, sauf cas particuliers, appliqué pour chaque arrêt de travail pour maladie.

Il ne s'applique pas dans les cas suivants :

- accident du travail/maladie professionnelle
- congé maternité
- congé paternité et d'accueil de l'enfant
- congé d'adoption

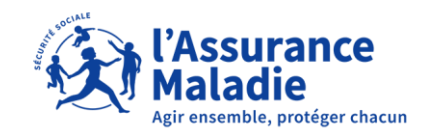

#### **DURÉE D'INDEMNISATION**

Entre deux arrêts : lorsque la prolongation ne succède pas directement à l'arrêt initial, il peut être tenu compte des situations où le salarié n'a pas pu contacter son médecin traitant ou le prescripteur initial de l'arrêt pour des raisons indépendantes de sa volonté (weekend, jour férié, jour ouvré pendant lequel le médecin ne consulte pas…)

Concrètement, si l'avis d'arrêt de travail est :

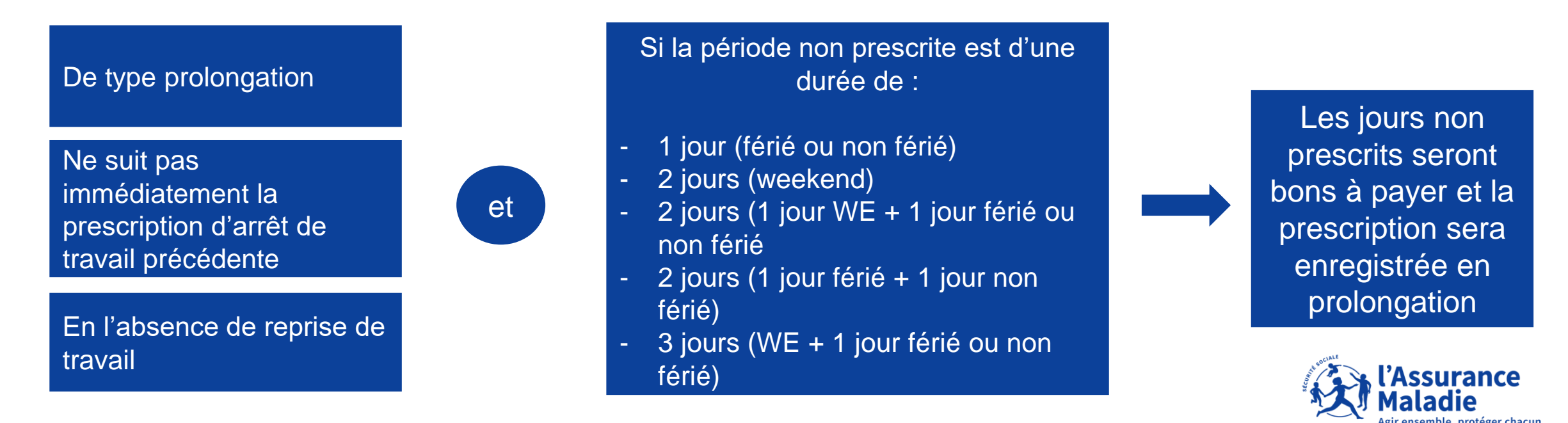

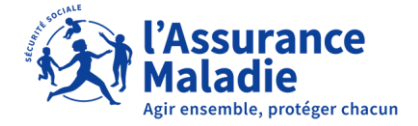

Le dernier jour de travail (DJT) est le jour pris en compte pour déterminer le point de départ pour l'étude des droits de votre salarié à l'Assurance Maladie, le calcul du montant de l'indemnité journalière et le début de l'indemnisation.

#### **CAS GENERAL**

Le dernier jour de travail correspond **à la veille de la date de début de la prescription d'arrêt de travail, indépendamment des jours de la semaine (weekend, jour férié, congé payé).**

**Toute journée de travail commencée étant due par l'employeur**, lorsque le salarié se voit prescrire un arrêt de travail un jour où ce dernier a travaillé, le DJT **correspond à la date de l'arrêt.**

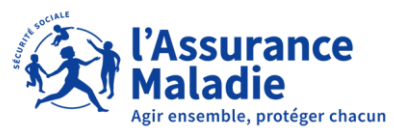

**Cas n° 1** : votre salarié n'a pas travaillé le jour de la prescription médicale d'arrêt. Le salarié travaille le jeudi 22/06 et présente un arrêt de travail à compter du vendredi 23/06.

#### **Le DJT est le jeudi 22/06.**

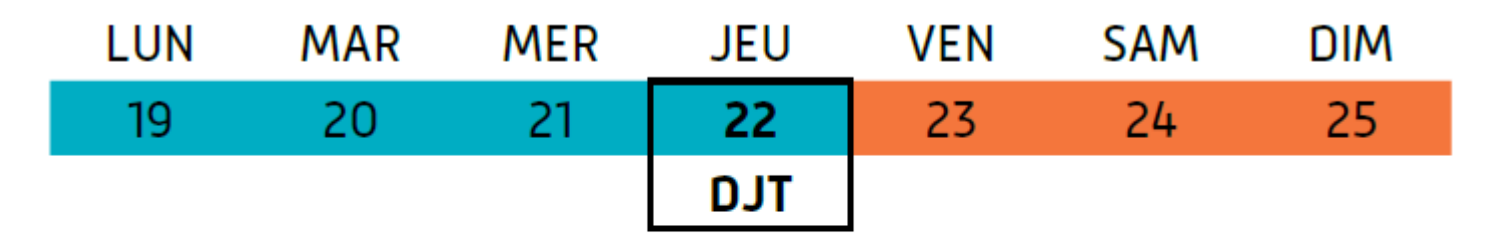

Jour travaillé Arrêt de travail

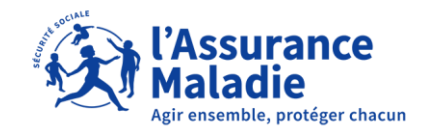

**Cas n° 2** : votre salarié est en arrêt en début de semaine. Le salarié travaille jusqu'au vendredi 23/06, il ne travaille jamais le weekend. Il présente un arrêt de travail à compter du lundi 26/06.

#### **Le DJT est le dimanche 25/06.**

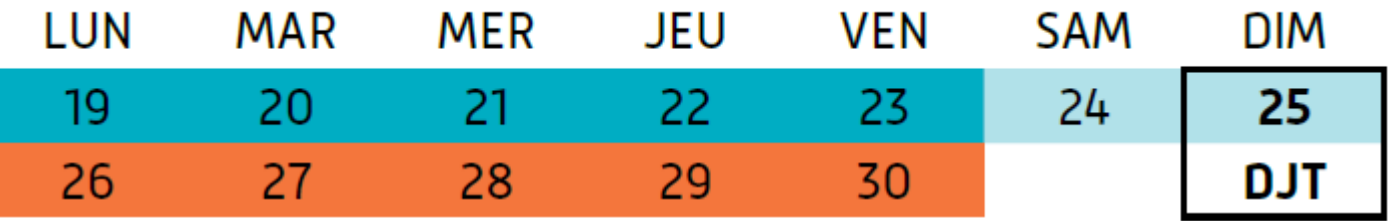

Jour habituellement non travaillé

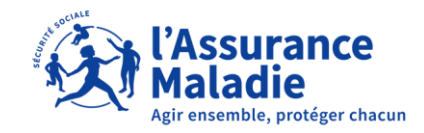

**Cas n° 3** : votre salarié présente un arrêt pendant le week-end. Le salarié présente un arrêt de travail sur un jour habituellement non travaillé, soit le dimanche 25/06. Il a travaillé jusqu'au vendredi 23/06 et ne travaille jamais le weekend.

#### **Le DJT est le samedi 24/06.**

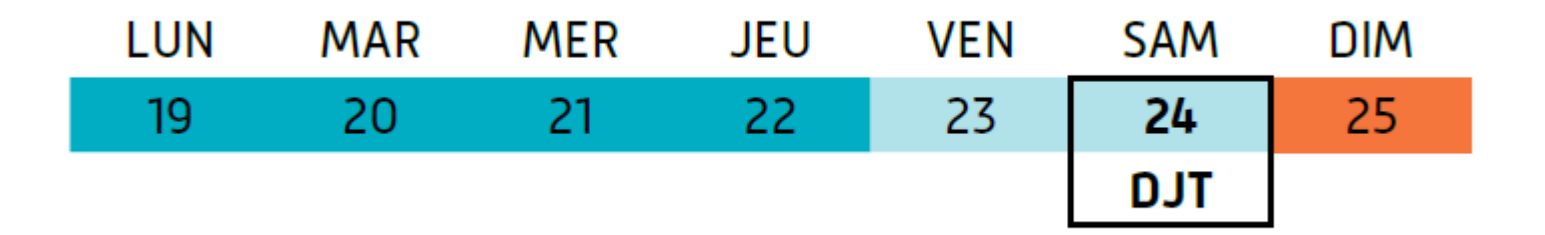

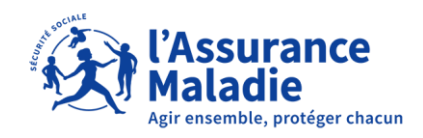

**Cas n° 4** : votre salarié est en congés payés du 3 au 20/05, la prescription d'arrêt de travail est datée du 12/05.

#### **Le DJT est le 11/05** (et non pas le 02/05)

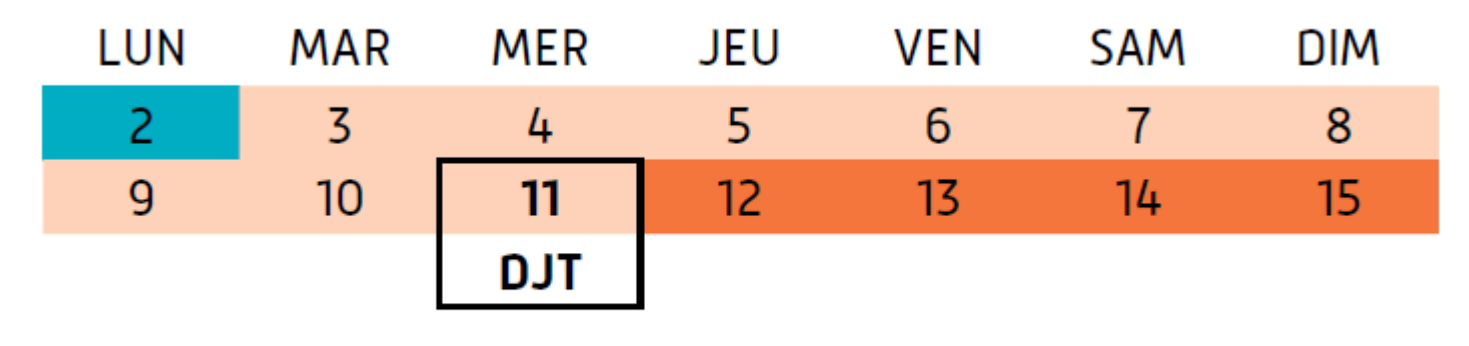

Congés payés

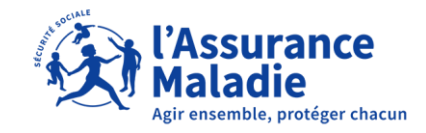

**Cas n° 5** : votre salarié vous transmet une prescription d'arrêt daté d'un jour où il a travaillé. Le salarié travail le jeudi 22/06 le matin et présente un arrêt à compter du même jour.

#### **Le DJT est le jeudi 22/06**

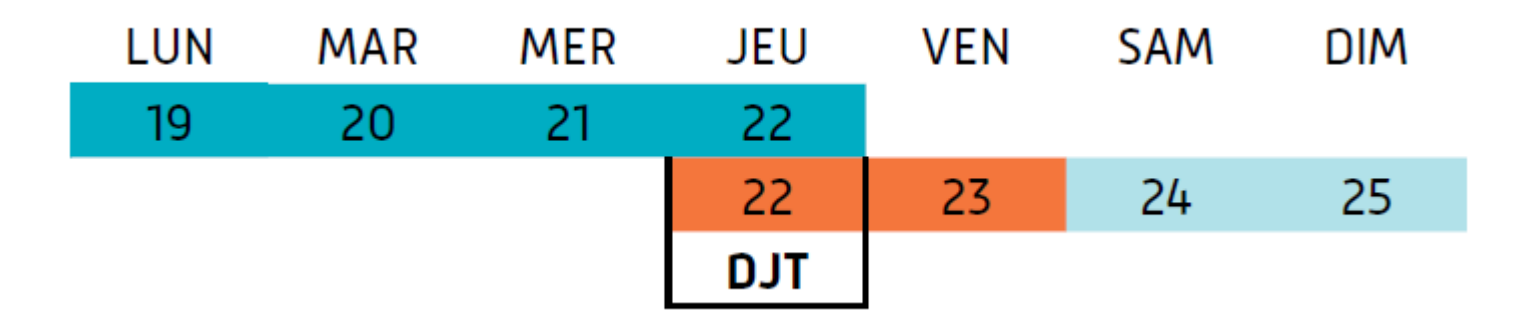

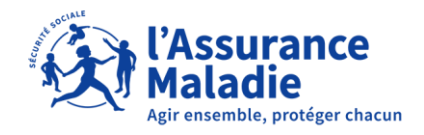

# **EN CAS DE CHANGEMENT DE COMPTE BANCAIRE**

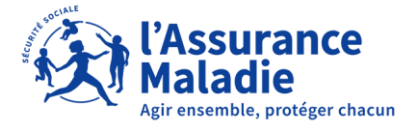

#### **TRANSMETTRE UN NOUVEAU RIB A LA CPAM**

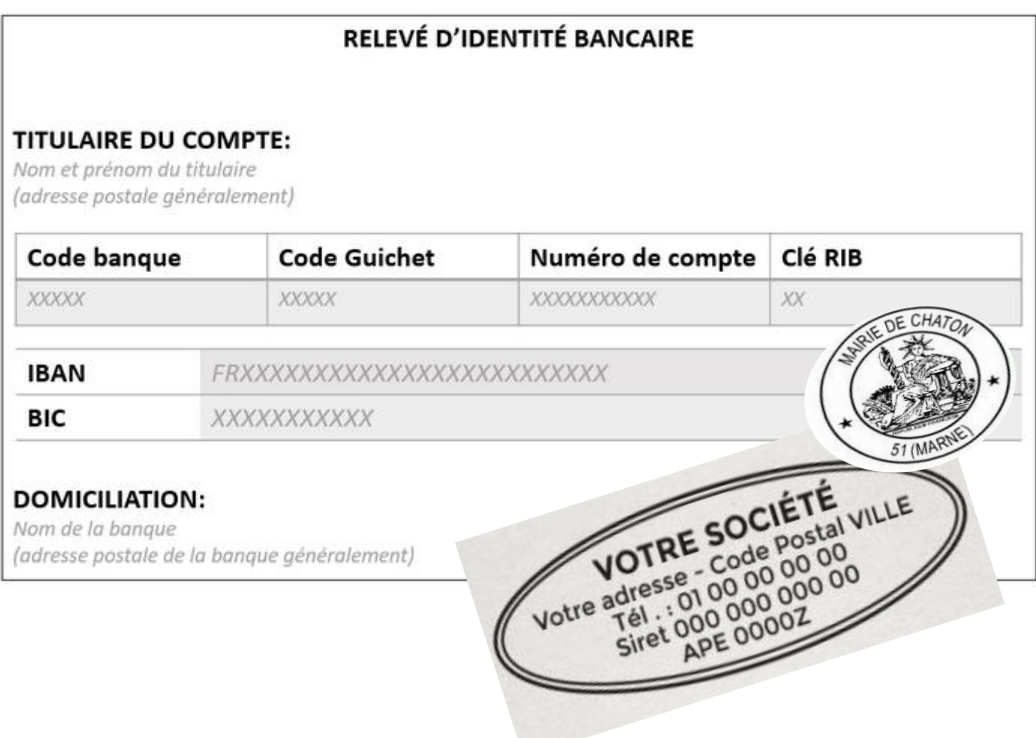

En cas de changement de coordonnées bancaires, adressez systématiquement votre nouveau RIB après y avoir apposé le tampon de votre commune.

Vos nouvelles coordonnées bancaires ne seront pas prises en compte avec la seule indication sur l'attestation de salaire.

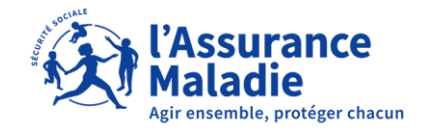

## **LA DÉCLARATION D'ACCIDENT DU TRAVAIL**

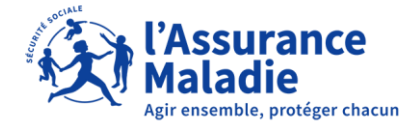

#### **LA DÉCLARATION D'ACCIDENT DE TRAVAIL**

Dès que vous avez connaissance de l'accident, vous devez :

- procéder à la déclaration d'accident du travail (DAT) dans les 48h, hors dimanche et jours fériés en ligne, sur le Compte Entreprise
- remettre immédiatement au salarié la feuille d'accident du travail ou de maladie professionnelle qui lui permettra de bénéficier du tiers payant et de la gratuité des soins, dans la limite des tarifs conventionnels
- en cas d'arrêt de travail, établir l'attestation de salaire (signalement d'événement DSN ou sur Net-Entreprises)

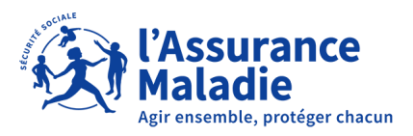

# **POUR ALLER PLUS LOIN 4.**

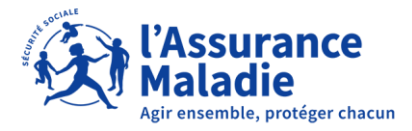

#### **LES DIFFÉRENTS CONTRÔLES**

#### Les arrêts peuvent être contrôlés :

### **A l'initiative du service médical**

- En cas d'arrêts itératifs
- Arrêt de travail d'une certaine durée ciblé par une requête nationale
- Le service social adresse un courrier au salarié si son arrêt est > à 60 jours

### **Contrôle administratif à domicile**

- Par un agent assermenté
- Sanction possible si le salarié est absent de son domicile

#### **A la demande de l'employeur**

- Adresser une demande par mail au Service Médical de la CPAM du lieu de résidence du salarié
- Mandater un médecin externe

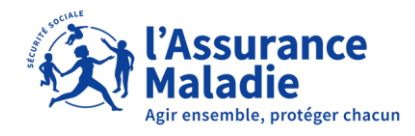

#### **COORDONNEES UTILES**

#### **ASSURANCE MALADIE : NET-ENTREPRISES**

ASSURÉ PROFESSIONNEL DE SANTÉ V **ENTREPRISE ameli** fr pour les entreprises

**Pour le suivi de vos dossiers : 36 79 (du lundi au vendredi de 08h30 à 17h30)**

**Pour contacter vos chargées de relation avec les entreprises de la Caisse d'Assurance Maladie du Loiret : employeurs.cpam-loiret@assurance-maladie.fr**

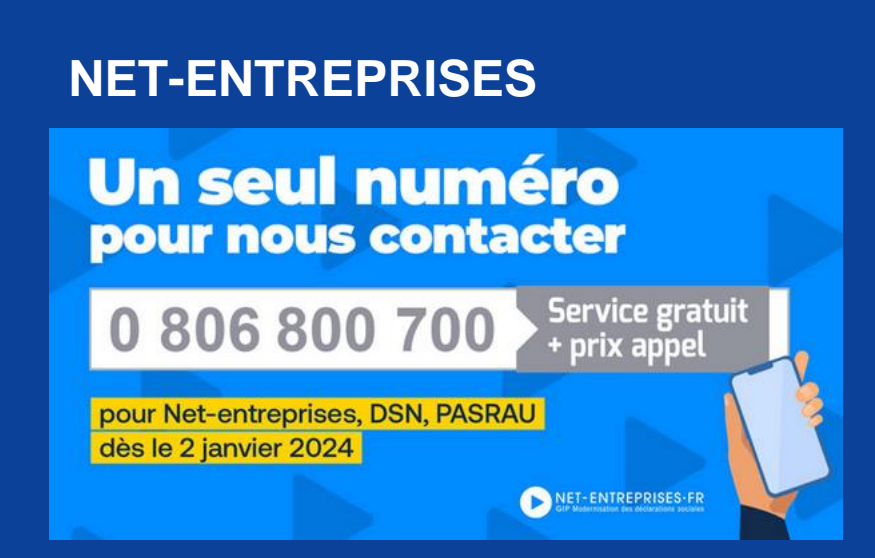

**Du lundi au vendredi de 8h30 à 18h**

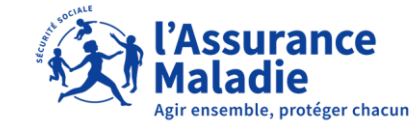

50

### **MERCI POUR VOTRE PARTICIPATION !**

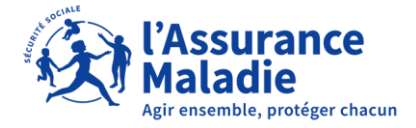